# **AUTHENTIFICATION CAS : CONFIGURATION & PARAMÉTRAGE DE PRONOTE ET LIBERSCOL**

### **1. PRONOTE : Console d'hébergement de Pronote : (Paramètres de connexion fournis par Index-Education)**

Adresse URL = **https://hebergement.index-education.net/**

Identification : Saisie de l'identifiant et du mot de passe puis cliquer sur « **Se connecter** »

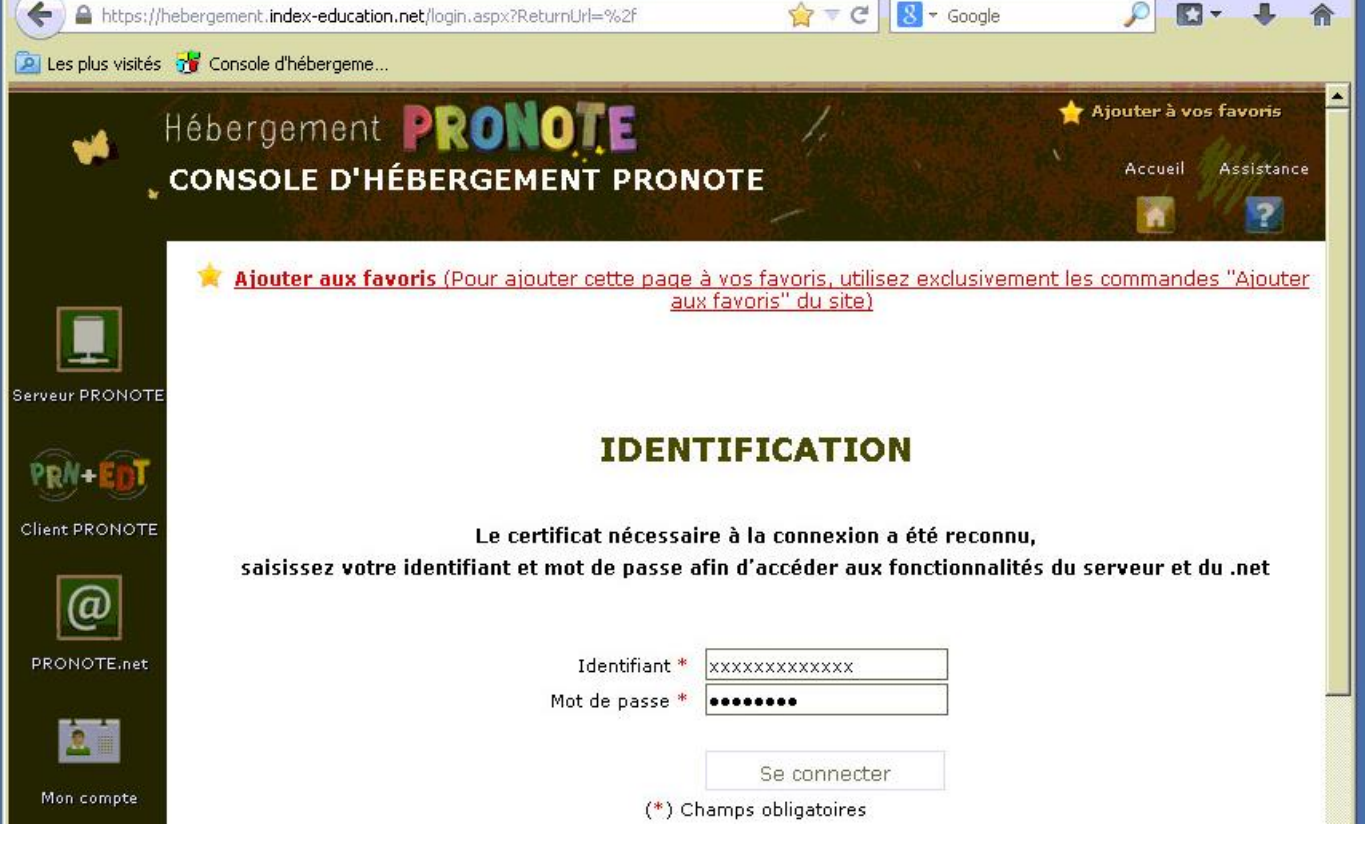

- Cliquer sur **PRONOTE.net**
- **Base non publiée**
- Cocher « **Activer l'authentification avec CAS** »
- Saisir l'URL du serveur CAS : **https://cas.ent-liberscol.fr**
- Cocher « **Autoriser l'authentification directe par PRONOTE.net…** »

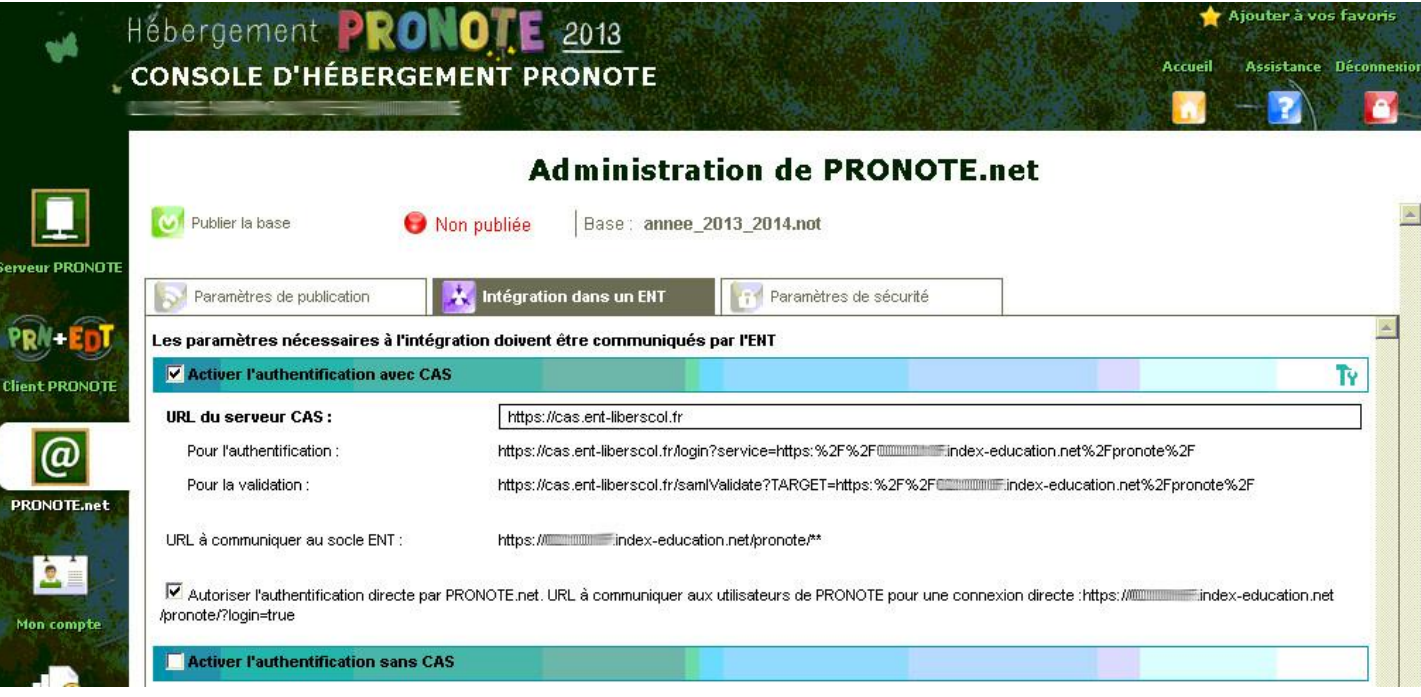

# **2. LIBERSCOL :**

**2.1. Dans « Administration » :**

**Paramètres**

<sup></sub><sup></sub>*C***</sup> Services externes</sup></sup>** 

**Saisir** : **https://xxxxxxxl.index-education.net/pronote/** (xxxxxxxl = **RNE**)

**Ne pas cocher « Ouvrir dans une nouvelle fenêtre »**

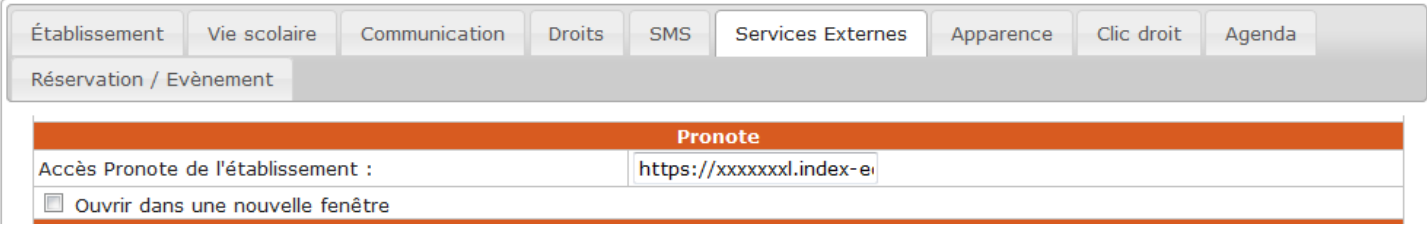

#### **2.2. Dans « Administration » :**

**Gestion des droits**

<sup>t</sup> Services externes

**Cocher : « Pronote »**

**Faire cela pour tous les profils concernés (Enseignants – Élèves – Parents - …)**

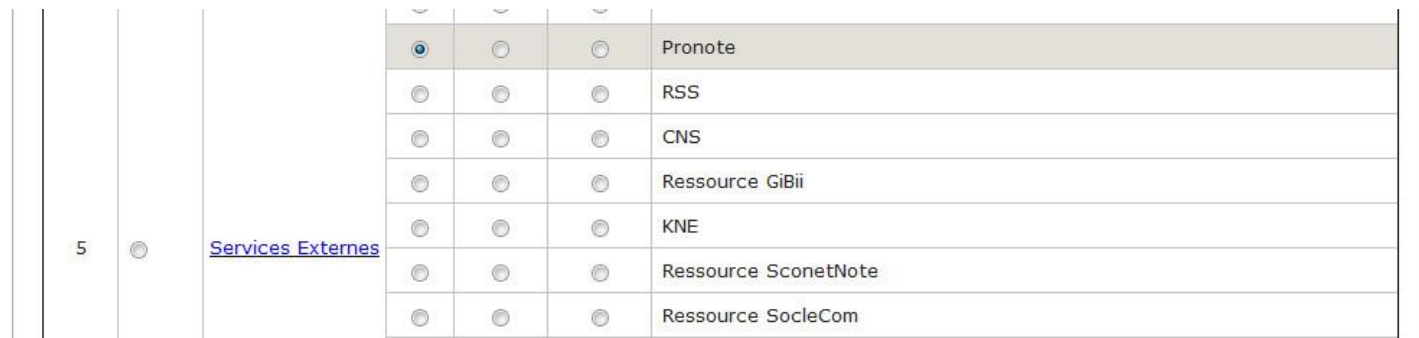

## **ATTENTION :**

**Il faut fournir les paramètres de connexion à Liberscol aux enseignants, élèves et parents, avant de mettre en place l'authentification unique.**